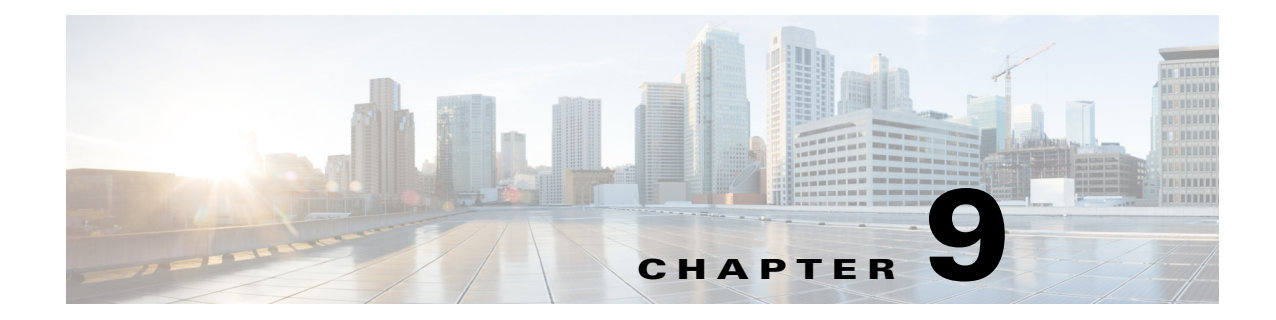

# **DOT1D DOT1Q DOT1X and DOT3AD System Messages**

This chapter contains the following topics:

- **•** [DOT1D Messages, page 9-1](#page-0-0)
- **•** [DOT1Q Messages, page 9-8](#page-7-0)
- **•** [DOT1X Messages, page 9-17](#page-16-0)
- **•** [DOT3AD Messages, page 9-33](#page-32-0)

## <span id="page-0-0"></span>**DOT1D Messages**

This section contains 802.1D (DOT1D) messages.

**Error Message** %DOT1D-3-WRITE\_CFG\_FAIL: Failed to write config file [chars] in nv storage

**Explanation** The system has failed to store the configuration file in the NV storage.

**Recommended Action** Copy the message exactly as it appears on the console or in the system log. Research and attempt to resolve the issue using the tools and utilities provided at <http://www.cisco.com/cisco/web/support/index.html>. With some messages, these tools and utilities will supply clarifying information. Search for resolved software issues using the Bug Toolkit at [http://tools.cisco.com/Support/BugToolKit/.](http://tools.cisco.com/Support/BugToolKit/) If you still require assistance, open a case with the Technical Assistance Center via the Internet at

<http://tools.cisco.com/ServiceRequestTool/create/launch.do>, or contact your Cisco technical support representative and provide the representative with the information you have gathered.

**Error Message** %DOT1D-0-MEM\_ALLOC\_FAIL: [chars],Out of system memory

**Explanation** The system has failed to allocate memory. The system is out of system buffers.

**Recommended Action** Copy the message exactly as it appears on the console or in the system log. Research and attempt to resolve the issue using the tools and utilities provided at <http://www.cisco.com/cisco/web/support/index.html>. With some messages, these tools and utilities will supply clarifying information. Search for resolved software issues using the Bug Toolkit at [http://tools.cisco.com/Support/BugToolKit/.](http://tools.cisco.com/Support/BugToolKit/) If you still require assistance, open a case with the

Г

Technical Assistance Center via the Internet at [http://tools.cisco.com/ServiceRequestTool/create/launch.do,](http://tools.cisco.com/ServiceRequestTool/create/launch.do) or contact your Cisco technical support representative and provide the representative with the information you have gathered.

**Error Message** %DOT1D-3-WRITE\_CFG\_FAIL: Failed to write config file [chars] in nv storage

**Explanation** The system has failed to store the configuration file in the NV storage.

**Recommended Action** Copy the message exactly as it appears on the console or in the system log. Research and attempt to resolve the issue using the tools and utilities provided at <http://www.cisco.com/cisco/web/support/index.html>. With some messages, these tools and utilities will supply clarifying information. Search for resolved software issues using the Bug Toolkit at <http://tools.cisco.com/Support/BugToolKit/>. If you still require assistance, open a case with the Technical Assistance Center via the Internet at

[http://tools.cisco.com/ServiceRequestTool/create/launch.do,](http://tools.cisco.com/ServiceRequestTool/create/launch.do) or contact your Cisco technical support representative and provide the representative with the information you have gathered.

**Error Message** %DOT1D-0-DATA\_INIT\_FAIL: Failed to allocate memory for the dot1d variables.dot1d sub-system not initialized.

**Explanation** The system has failed to allocate memory for the dot1d variables. The dot1d subsystem is not initialized.

**Recommended Action** Copy the message exactly as it appears on the console or in the system log. Research and attempt to resolve the issue using the tools and utilities provided at <http://www.cisco.com/cisco/web/support/index.html>. With some messages, these tools and utilities will supply clarifying information. Search for resolved software issues using the Bug Toolkit at <http://tools.cisco.com/Support/BugToolKit/>. If you still require assistance, open a case with the Technical Assistance Center via the Internet at

[http://tools.cisco.com/ServiceRequestTool/create/launch.do,](http://tools.cisco.com/ServiceRequestTool/create/launch.do) or contact your Cisco technical support representative and provide the representative with the information you have gathered.

**Error Message** %DOT1D-0-PORT\_ALLOC\_FAIL: Failed to allocate memory for GARP Information Declaration(GID)Port number: [hex]..

**Explanation** The system has failed to allocate memory for the GARP Information Declaration (GID) port.

**Recommended Action** Copy the message exactly as it appears on the console or in the system log. Research and attempt to resolve the issue using the tools and utilities provided at <http://www.cisco.com/cisco/web/support/index.html>. With some messages, these tools and utilities will supply clarifying information. Search for resolved software issues using the Bug Toolkit at <http://tools.cisco.com/Support/BugToolKit/>. If you still require assistance, open a case with the Technical Assistance Center via the Internet at

**Error Message** %DOT1D-0-TASK\_START\_FAIL: Could not create [chars] task.Error code:[dec].The system has failed to initialize dot1d sub-system

**Explanation** The system could not create a task. The dot1d subsystem failed to initialize.

**Recommended Action** Copy the message exactly as it appears on the console or in the system log. Research and attempt to resolve the issue using the tools and utilities provided at <http://www.cisco.com/cisco/web/support/index.html>. With some messages, these tools and utilities will supply clarifying information. Search for resolved software issues using the Bug Toolkit at [http://tools.cisco.com/Support/BugToolKit/.](http://tools.cisco.com/Support/BugToolKit/) If you still require assistance, open a case with the Technical Assistance Center via the Internet at

<http://tools.cisco.com/ServiceRequestTool/create/launch.do>, or contact your Cisco technical support representative and provide the representative with the information you have gathered.

**Error Message** %DOT1D-3-BPDU\_MEMGET\_FAIL: Out of System buffers.

**Explanation** The system is out of system buffers.

**Recommended Action** Copy the message exactly as it appears on the console or in the system log. Research and attempt to resolve the issue using the tools and utilities provided at <http://www.cisco.com/cisco/web/support/index.html>. With some messages, these tools and utilities will supply clarifying information. Search for resolved software issues using the Bug Toolkit at [http://tools.cisco.com/Support/BugToolKit/.](http://tools.cisco.com/Support/BugToolKit/) If you still require assistance, open a case with the Technical Assistance Center via the Internet at

<http://tools.cisco.com/ServiceRequestTool/create/launch.do>, or contact your Cisco technical support representative and provide the representative with the information you have gathered.

**Error Message** %DOT1D-3-RCV\_MSG\_FAIL: The [chars] failed to receive a message. Internal system error.Error code:[dec].

**Explanation** A dot1d subsystem task has failed to receive a message. An internal system error has occurred.

**Recommended Action** Copy the message exactly as it appears on the console or in the system log. Research and attempt to resolve the issue using the tools and utilities provided at <http://www.cisco.com/cisco/web/support/index.html>. With some messages, these tools and utilities will supply clarifying information. Search for resolved software issues using the Bug Toolkit at [http://tools.cisco.com/Support/BugToolKit/.](http://tools.cisco.com/Support/BugToolKit/) If you still require assistance, open a case with the Technical Assistance Center via the Internet at

<http://tools.cisco.com/ServiceRequestTool/create/launch.do>, or contact your Cisco technical support representative and provide the representative with the information you have gathered.

**Error Message** %DOT1D-3-RGSTR\_CHANGE\_FAIL: [chars].dot1d sub-system not initialized

**Explanation** The system is unable to register a change in the state callback. The dot1d subsystem is not initialized.

**Recommended Action** No action is required.

**Error Message** %DOT1D-3-SND\_MSG\_FAIL: Failed to send message to [chars], the message queue for the task maybe full.Error Code: [dec], Internal system error

**Explanation** The system has failed to send a message to a task. The message queue for the task might be full. An internal system error has occurred.

**Recommended Action** Copy the message exactly as it appears on the console or in the system log. Research and attempt to resolve the issue using the tools and utilities provided at <http://www.cisco.com/cisco/web/support/index.html>. With some messages, these tools and utilities will supply clarifying information. Search for resolved software issues using the Bug Toolkit at <http://tools.cisco.com/Support/BugToolKit/>. If you still require assistance, open a case with the Technical Assistance Center via the Internet at

[http://tools.cisco.com/ServiceRequestTool/create/launch.do,](http://tools.cisco.com/ServiceRequestTool/create/launch.do) or contact your Cisco technical support representative and provide the representative with the information you have gathered.

```
Error Message %DOT1D-3-QUEUE_INIT_FAIL: Message queue creation error.dot1d 
sub-system not initialized
```
**Explanation** The system has failed to initialize the dot1d message queue. The dot1d subsystem is not initialized.

**Recommended Action** Copy the message exactly as it appears on the console or in the system log. Research and attempt to resolve the issue using the tools and utilities provided at <http://www.cisco.com/cisco/web/support/index.html>. With some messages, these tools and utilities will supply clarifying information. Search for resolved software issues using the Bug Toolkit at <http://tools.cisco.com/Support/BugToolKit/>. If you still require assistance, open a case with the Technical Assistance Center via the Internet at

[http://tools.cisco.com/ServiceRequestTool/create/launch.do,](http://tools.cisco.com/ServiceRequestTool/create/launch.do) or contact your Cisco technical support representative and provide the representative with the information you have gathered.

**Error Message** %DOT1D-3-SYSINIT\_GETFILE\_FAIL: Failed to retrieve file from nv storage.File name [chars].dot1d sub-system not initialized

**Explanation** The system has failed to retrieve the file from the NV storage. The dot1d subsystem is not initialized.

**Recommended Action** Copy the message exactly as it appears on the console or in the system log. Research and attempt to resolve the issue using the tools and utilities provided at <http://www.cisco.com/cisco/web/support/index.html>. With some messages, these tools and utilities will supply clarifying information. Search for resolved software issues using the Bug Toolkit at <http://tools.cisco.com/Support/BugToolKit/>. If you still require assistance, open a case with the Technical Assistance Center via the Internet at

**Error Message** %DOT1D-4-GID\_ALL\_USED: All Ports are used for GARP Information Declaration (GID)

**Explanation** All ports are used for a GARP Information Declaration (GID).

**Recommended Action** Copy the message exactly as it appears on the console or in the system log. Research and attempt to resolve the issue using the tools and utilities provided at <http://www.cisco.com/cisco/web/support/index.html>. With some messages, these tools and utilities will supply clarifying information. Search for resolved software issues using the Bug Toolkit at [http://tools.cisco.com/Support/BugToolKit/.](http://tools.cisco.com/Support/BugToolKit/) If you still require assistance, open a case with the Technical Assistance Center via the Internet at

<http://tools.cisco.com/ServiceRequestTool/create/launch.do>, or contact your Cisco technical support representative and provide the representative with the information you have gathered.

**Error Message** %DOT1D-4-INVALID\_BPDU\_TYPE: Invalid BPDU Type [dec] received

**Explanation** The system has detected an invalid BPDU type received.

**Recommended Action** This is a debug message only. No action is required.

**Error Message** %DOT1D-6-PORT\_FIND\_FAIL: Port number [hex] is not found for GARP Information Declaration (GID)

**Explanation** A port has not been found for the GARP Information Declaration (GID).

**Recommended Action** No action is required.

**Error Message** %DOT1D-7-CONN\_PORT\_RING: GIP: Connecting Ports #[hex] to ring..

**Explanation** GIP: The system is connecting ports to a ring.

**Recommended Action** No action is required.

**Error Message** %DOT1D-7-CREATED\_PORT: GID: created Port # [hex]..

**Explanation** GID: The system has created a port.

**Recommended Action** No action is required.

**Error Message** %DOT1D-7-CREATING\_PORT: GID: Creating Port # [hex]..

**Explanation** GID: The system is creating a port.

**Recommended Action** No action is required.

**Error Message** %DOT1D-7-DESTROY\_PORT: GID: Destroying Port # [hex]..

**Explanation** GID: The port has been removed.

**Recommended Action** No action is required.

Г

**Error Message** %DOT1D-7-DISCON\_PORT\_RING: GIP: Disconnecting Ports #[hex] from ring.. **Explanation** GIP: Disconnecting ports from ring. **Recommended Action** No action is required.

**Error Message** %DOT1D-7-HOLD\_TIMER\_EXP: GID: Hold Timer Expired..

**Explanation** GID: The hold timer has expired.

**Recommended Action** No action is required.

**Error Message** %DOT1D-7-JOIN\_MSG\_RCV: GID: Join msg is received.. **Explanation** GID: A join message has been received. **Recommended Action** No action is required.

**Error Message** %DOT1D-7-JOIN\_TIMER\_EXP: GID: join Timer Expired.. **Explanation** GID: A join timer has expired.

**Recommended Action** No action is required.

**Error Message** %DOT1D-7-LEAVE\_ALL\_TIMER\_EXP: GID: Leave All Timer Expired.. **Explanation** GID: A leave all timer has expired. **Recommended Action** No action is required.

**Error Message** %DOT1D-7-LEAVE\_EVENT\_RCV: GID: Leave All event is received.. **Explanation** GID: A leave all event has been received. **Recommended Action** No action is required.

**Error Message** %DOT1D-7-LEAVE\_MSG\_RCV: GID: Leave message is received.. **Explanation** GID: A leave message has been received. **Recommended Action** No action is required.

**Error Message** %DOT1D-7-LEAVE\_TIMER\_EXP: GID: Leave Timer Expired.. **Explanation** GID: A leave timer has expired.

**Recommended Action** No action is required.

**Error Message** %DOT1D-7-PORT\_ADD: GID: Add Port # [hex]..

**Explanation** GID: The system has added a port.

**Recommended Action** No action is required.

- **Error Message** %DOT1D-7-PORT\_INDEX\_UNUSED: GID: Ports at index [hex] is not used.. **Explanation** GID: Ports at the index are not used. **Recommended Action** No action is required.
- **Error Message** %DOT1D-7-PROP\_JOIN: GIP: propagate Join for Port #[hex].. **Explanation** GIP: The system has propagated a join for the port. **Recommended Action** No action is required.
- **Error Message** %DOT1D-7-PROP\_LEAVE: GIP: propagate Leave for Port #[hex].. **Explanation** GIP: The system has propagated a leave for the port. **Recommended Action** No action is required.
- **Error Message** %DOT1D-7-RMV\_PORT: GID: Removing Port # [hex] from the ring.. **Explanation** GID: The system is removing a port from the ring. **Recommended Action** No action is required.
- **Error Message** %DOT1D-7-START\_HOLD\_TIMER: GID: Start Hold Timer..

**Explanation** GID: A start hold timer has occurred.

**Recommended Action** No action is required.

**Error Message** %DOT1D-7-START\_JOIN\_TIMER: GID: Start Join Timer.. **Explanation** GID: A start join timer has occurred. **Recommended Action** No action is required.

**Error Message** %DOT1D-7-START\_LEAVE\_TIMER: GID: Start Leave All Timer.. **Explanation** GID: A start leave all timer error has occurred. **Recommended Action** No action is required.

Г

# <span id="page-7-0"></span>**DOT1Q Messages**

This section contains 802.1Q (DOT1Q) messages.

**Error Message** %DOT1Q-3-FILE\_WRITE\_FAIL: Failed to write to a config file. File Name: [chars].

**Explanation** The system has failed to write to a configuration file.

**Recommended Action** Copy the message exactly as it appears on the console or in the system log. Research and attempt to resolve the issue using the tools and utilities provided at <http://www.cisco.com/cisco/web/support/index.html>. With some messages, these tools and utilities will supply clarifying information. Search for resolved software issues using the Bug Toolkit at <http://tools.cisco.com/Support/BugToolKit/>. If you still require assistance, open a case with the Technical Assistance Center via the Internet at

[http://tools.cisco.com/ServiceRequestTool/create/launch.do,](http://tools.cisco.com/ServiceRequestTool/create/launch.do) or contact your Cisco technical support representative and provide the representative with the information you have gathered.

**Error Message** %DOT1Q-3-FLASH\_READ\_FAIL: Error retrieving file [chars] from system flash.

**Explanation** An error has occurred when retrieving the file from the system flash.

**Recommended Action** Copy the message exactly as it appears on the console or in the system log. Research and attempt to resolve the issue using the tools and utilities provided at <http://www.cisco.com/cisco/web/support/index.html>. With some messages, these tools and utilities will supply clarifying information. Search for resolved software issues using the Bug Toolkit at <http://tools.cisco.com/Support/BugToolKit/>. If you still require assistance, open a case with the Technical Assistance Center via the Internet at

[http://tools.cisco.com/ServiceRequestTool/create/launch.do,](http://tools.cisco.com/ServiceRequestTool/create/launch.do) or contact your Cisco technical support representative and provide the representative with the information you have gathered.

**Error Message** %DOT1Q-3-GID\_FIND\_PORT: Failed to find a gid port. Port # [dec].

**Explanation** The system has failed to find a GID port.

**Recommended Action** Copy the message exactly as it appears on the console or in the system log. Research and attempt to resolve the issue using the tools and utilities provided at <http://www.cisco.com/cisco/web/support/index.html>. With some messages, these tools and utilities will supply clarifying information. Search for resolved software issues using the Bug Toolkit at <http://tools.cisco.com/Support/BugToolKit/>. If you still require assistance, open a case with the Technical Assistance Center via the Internet at

**Error Message** %DOT1Q-3-GIP\_CREATE\_FAIL: Failed to Create GIP..

**Explanation** The system has failed to create a GIP.

**Recommended Action** Copy the message exactly as it appears on the console or in the system log. Research and attempt to resolve the issue using the tools and utilities provided at <http://www.cisco.com/cisco/web/support/index.html>. With some messages, these tools and utilities will supply clarifying information. Search for resolved software issues using the Bug Toolkit at [http://tools.cisco.com/Support/BugToolKit/.](http://tools.cisco.com/Support/BugToolKit/) If you still require assistance, open a case with the Technical Assistance Center via the Internet at

<http://tools.cisco.com/ServiceRequestTool/create/launch.do>, or contact your Cisco technical support representative and provide the representative with the information you have gathered.

**Error Message** %DOT1Q-3-GVR\_CREATE\_FAIL: Failed to Create GVR.

**Explanation** The system has failed to create a GVR.

**Recommended Action** Copy the message exactly as it appears on the console or in the system log. Research and attempt to resolve the issue using the tools and utilities provided at <http://www.cisco.com/cisco/web/support/index.html>. With some messages, these tools and utilities will supply clarifying information. Search for resolved software issues using the Bug Toolkit at [http://tools.cisco.com/Support/BugToolKit/.](http://tools.cisco.com/Support/BugToolKit/) If you still require assistance, open a case with the Technical Assistance Center via the Internet at

<http://tools.cisco.com/ServiceRequestTool/create/launch.do>, or contact your Cisco technical support representative and provide the representative with the information you have gathered.

**Error Message** %DOT1Q-3-GVR\_TO\_DTL: Failed to get the link state for an interface. Port # [dec]

**Explanation** The system has failed to get the link state for an interface.

**Recommended Action** Copy the message exactly as it appears on the console or in the system log. Research and attempt to resolve the issue using the tools and utilities provided at <http://www.cisco.com/cisco/web/support/index.html>. With some messages, these tools and utilities will supply clarifying information. Search for resolved software issues using the Bug Toolkit at [http://tools.cisco.com/Support/BugToolKit/.](http://tools.cisco.com/Support/BugToolKit/) If you still require assistance, open a case with the Technical Assistance Center via the Internet at

<http://tools.cisco.com/ServiceRequestTool/create/launch.do>, or contact your Cisco technical support representative and provide the representative with the information you have gathered.

**Error Message** %DOT1Q-3-INVALID\_CONFIG\_REQ: Invalid configuration request. Failed to send vlan configuration request

**Explanation** The system has detected an invalid configuration request. The system has failed to send the VLAN configuration request.

**Recommended Action** Copy the message exactly as it appears on the console or in the system log. Research and attempt to resolve the issue using the tools and utilities provided at <http://www.cisco.com/cisco/web/support/index.html>. With some messages, these tools and utilities will supply clarifying information. Search for resolved software issues using the Bug Toolkit at [http://tools.cisco.com/Support/BugToolKit/.](http://tools.cisco.com/Support/BugToolKit/) If you still require assistance, open a case with the

Technical Assistance Center via the Internet at [http://tools.cisco.com/ServiceRequestTool/create/launch.do,](http://tools.cisco.com/ServiceRequestTool/create/launch.do) or contact your Cisco technical support representative and provide the representative with the information you have gathered.

```
Error Message %DOT1Q-3-INVALID_CONFIG_REQ_RCV: Invalid configuration received. 
Failed to service vlan configuration request.
```
**Explanation** The system has detected an invalid configuration received. The system has failed to service the VLAN configuration request.

**Recommended Action** Copy the message exactly as it appears on the console or in the system log. Research and attempt to resolve the issue using the tools and utilities provided at <http://www.cisco.com/cisco/web/support/index.html>. With some messages, these tools and utilities will supply clarifying information. Search for resolved software issues using the Bug Toolkit at <http://tools.cisco.com/Support/BugToolKit/>. If you still require assistance, open a case with the Technical Assistance Center via the Internet at

[http://tools.cisco.com/ServiceRequestTool/create/launch.do,](http://tools.cisco.com/ServiceRequestTool/create/launch.do) or contact your Cisco technical support representative and provide the representative with the information you have gathered.

**Error Message** %DOT1Q-3-LAG\_CALBAK\_FAIL: Link Aggregation malfunctioned while initializing Vlan.

**Explanation** A link aggregation has malfunctioned while initializing a VLAN.

**Recommended Action** Copy the message exactly as it appears on the console or in the system log. Research and attempt to resolve the issue using the tools and utilities provided at <http://www.cisco.com/cisco/web/support/index.html>. With some messages, these tools and utilities will supply clarifying information. Search for resolved software issues using the Bug Toolkit at <http://tools.cisco.com/Support/BugToolKit/>. If you still require assistance, open a case with the Technical Assistance Center via the Internet at

[http://tools.cisco.com/ServiceRequestTool/create/launch.do,](http://tools.cisco.com/ServiceRequestTool/create/launch.do) or contact your Cisco technical support representative and provide the representative with the information you have gathered.

**Error Message** %DOT1Q-3-MBUF\_GET\_FAIL: Unable to transmit GVRP packet for port # [dec]. Out of system buffers.

**Explanation** The system is unable to transmit a GVRP packet. The system is out of system buffers.

**Recommended Action** Copy the message exactly as it appears on the console or in the system log. Research and attempt to resolve the issue using the tools and utilities provided at <http://www.cisco.com/cisco/web/support/index.html>. With some messages, these tools and utilities will supply clarifying information. Search for resolved software issues using the Bug Toolkit at <http://tools.cisco.com/Support/BugToolKit/>. If you still require assistance, open a case with the Technical Assistance Center via the Internet at

**Error Message** %DOT1Q-3-MEM\_ALLOC\_FAIL: Failed to allocate memory.

**Explanation** The system has failed to allocate memory.

**Recommended Action** Copy the message exactly as it appears on the console or in the system log. Research and attempt to resolve the issue using the tools and utilities provided at <http://www.cisco.com/cisco/web/support/index.html>. With some messages, these tools and utilities will supply clarifying information. Search for resolved software issues using the Bug Toolkit at [http://tools.cisco.com/Support/BugToolKit/.](http://tools.cisco.com/Support/BugToolKit/) If you still require assistance, open a case with the Technical Assistance Center via the Internet at

<http://tools.cisco.com/ServiceRequestTool/create/launch.do>, or contact your Cisco technical support representative and provide the representative with the information you have gathered.

**Error Message** %DOT1Q-3-MIN\_VLAN\_FAIL: No VLANs created upon initialization.

**Explanation** No VLANs have been created upon initialization.

**Recommended Action** Copy the message exactly as it appears on the console or in the system log. Research and attempt to resolve the issue using the tools and utilities provided at <http://www.cisco.com/cisco/web/support/index.html>. With some messages, these tools and utilities will supply clarifying information. Search for resolved software issues using the Bug Toolkit at [http://tools.cisco.com/Support/BugToolKit/.](http://tools.cisco.com/Support/BugToolKit/) If you still require assistance, open a case with the Technical Assistance Center via the Internet at

<http://tools.cisco.com/ServiceRequestTool/create/launch.do>, or contact your Cisco technical support representative and provide the representative with the information you have gathered.

**Error Message** %DOT1Q-3-MODIFY\_VLAN\_FAIL: Bridge not initialized. Cannot modify vlan. Vlan Id:[dec]

**Explanation** The bridge has not been initialized. The system cannot modify a VLAN.

**Recommended Action** Copy the message exactly as it appears on the console or in the system log. Research and attempt to resolve the issue using the tools and utilities provided at <http://www.cisco.com/cisco/web/support/index.html>. With some messages, these tools and utilities will supply clarifying information. Search for resolved software issues using the Bug Toolkit at [http://tools.cisco.com/Support/BugToolKit/.](http://tools.cisco.com/Support/BugToolKit/) If you still require assistance, open a case with the Technical Assistance Center via the Internet at

<http://tools.cisco.com/ServiceRequestTool/create/launch.do>, or contact your Cisco technical support representative and provide the representative with the information you have gathered.

**Error Message** %DOT1Q-3-NOTIFY\_USERS\_FAIL: Failed to notify registered users. Vlan Id: [dec].Interface: [dec]

**Explanation** The system has failed to notify registered users.

**Recommended Action** Copy the message exactly as it appears on the console or in the system log. Research and attempt to resolve the issue using the tools and utilities provided at <http://www.cisco.com/cisco/web/support/index.html>. With some messages, these tools and utilities will supply clarifying information. Search for resolved software issues using the Bug Toolkit at [http://tools.cisco.com/Support/BugToolKit/.](http://tools.cisco.com/Support/BugToolKit/) If you still require assistance, open a case with the

Technical Assistance Center via the Internet at [http://tools.cisco.com/ServiceRequestTool/create/launch.do,](http://tools.cisco.com/ServiceRequestTool/create/launch.do) or contact your Cisco technical support representative and provide the representative with the information you have gathered.

**Error Message** %DOT1Q-3-UPDATE\_PSTNT\_FAIL: Problem updating persistent data for VLAN [dec].

**Explanation** There is a problem when updating persistent data for a VLAN.

**Recommended Action** Copy the message exactly as it appears on the console or in the system log. Research and attempt to resolve the issue using the tools and utilities provided at <http://www.cisco.com/cisco/web/support/index.html>. With some messages, these tools and utilities will supply clarifying information. Search for resolved software issues using the Bug Toolkit at <http://tools.cisco.com/Support/BugToolKit/>. If you still require assistance, open a case with the Technical Assistance Center via the Internet at

[http://tools.cisco.com/ServiceRequestTool/create/launch.do,](http://tools.cisco.com/ServiceRequestTool/create/launch.do) or contact your Cisco technical support representative and provide the representative with the information you have gathered.

**Error Message** %DOT1Q-3-UPDATE\_TNZNT\_FAIL: Problem updating transient data for VLAN [dec].

**Explanation** There is a problem when updating transient data for a VLAN.

**Recommended Action** Copy the message exactly as it appears on the console or in the system log. Research and attempt to resolve the issue using the tools and utilities provided at <http://www.cisco.com/cisco/web/support/index.html>. With some messages, these tools and utilities will supply clarifying information. Search for resolved software issues using the Bug Toolkit at <http://tools.cisco.com/Support/BugToolKit/>. If you still require assistance, open a case with the Technical Assistance Center via the Internet at

[http://tools.cisco.com/ServiceRequestTool/create/launch.do,](http://tools.cisco.com/ServiceRequestTool/create/launch.do) or contact your Cisco technical support representative and provide the representative with the information you have gathered.

**Error Message** %DOT1Q-3-VLAN\_CONFIG\_FAIL: Failed to configure Vlan. Vlan Id: [dec].

**Explanation** The system has failed to configure a VLAN.

**Recommended Action** Copy the message exactly as it appears on the console or in the system log. Research and attempt to resolve the issue using the tools and utilities provided at <http://www.cisco.com/cisco/web/support/index.html>. With some messages, these tools and utilities will supply clarifying information. Search for resolved software issues using the Bug Toolkit at <http://tools.cisco.com/Support/BugToolKit/>. If you still require assistance, open a case with the Technical Assistance Center via the Internet at

**Error Message** %DOT1Q-3-VLAN\_CREATE\_MODIFY\_FAIL: Failed to create or modify vlan. Vlan Id: [dec]

**Explanation** The system has failed to create or modify a VLAN.

**Recommended Action** Copy the message exactly as it appears on the console or in the system log. Research and attempt to resolve the issue using the tools and utilities provided at <http://www.cisco.com/cisco/web/support/index.html>. With some messages, these tools and utilities will supply clarifying information. Search for resolved software issues using the Bug Toolkit at [http://tools.cisco.com/Support/BugToolKit/.](http://tools.cisco.com/Support/BugToolKit/) If you still require assistance, open a case with the Technical Assistance Center via the Internet at

<http://tools.cisco.com/ServiceRequestTool/create/launch.do>, or contact your Cisco technical support representative and provide the representative with the information you have gathered.

**Error Message** %DOT1Q-3-VLAN\_DELAVL\_FAIL: Failed to delete a vlan Entry from the AVL tree.VLAN [dec].

**Explanation** The system has failed to delete a VLAN entry from the AVL tree.

**Recommended Action** Copy the message exactly as it appears on the console or in the system log. Research and attempt to resolve the issue using the tools and utilities provided at <http://www.cisco.com/cisco/web/support/index.html>. With some messages, these tools and utilities will supply clarifying information. Search for resolved software issues using the Bug Toolkit at [http://tools.cisco.com/Support/BugToolKit/.](http://tools.cisco.com/Support/BugToolKit/) If you still require assistance, open a case with the Technical Assistance Center via the Internet at

<http://tools.cisco.com/ServiceRequestTool/create/launch.do>, or contact your Cisco technical support representative and provide the representative with the information you have gathered.

**Error Message** %DOT1Q-3-VLAN\_DEL\_FAIL: Failed to delete all static vlans. Number of failures: [dec]

**Explanation** The system has failed to delete all static VLANs.

**Recommended Action** Copy the message exactly as it appears on the console or in the system log. Research and attempt to resolve the issue using the tools and utilities provided at <http://www.cisco.com/cisco/web/support/index.html>. With some messages, these tools and utilities will supply clarifying information. Search for resolved software issues using the Bug Toolkit at [http://tools.cisco.com/Support/BugToolKit/.](http://tools.cisco.com/Support/BugToolKit/) If you still require assistance, open a case with the Technical Assistance Center via the Internet at

<http://tools.cisco.com/ServiceRequestTool/create/launch.do>, or contact your Cisco technical support representative and provide the representative with the information you have gathered.

**Error Message** %DOT1Q-3-VLAN\_ENTRY\_FAIL: Failed while updating data for VLAN [dec] in the avl tree

**Explanation** The system has failed while updating data for a VLAN.

**Recommended Action** Copy the message exactly as it appears on the console or in the system log. Research and attempt to resolve the issue using the tools and utilities provided at <http://www.cisco.com/cisco/web/support/index.html>. With some messages, these tools and utilities will supply clarifying information. Search for resolved software issues using the Bug Toolkit at [http://tools.cisco.com/Support/BugToolKit/.](http://tools.cisco.com/Support/BugToolKit/) If you still require assistance, open a case with the

Technical Assistance Center via the Internet at [http://tools.cisco.com/ServiceRequestTool/create/launch.do,](http://tools.cisco.com/ServiceRequestTool/create/launch.do) or contact your Cisco technical support representative and provide the representative with the information you have gathered.

**Error Message** %DOT1Q-3-VLAN\_FIND\_FAIL: Vlan [dec] does not exist or invalid Vlan ID

**Explanation** The requested VLAN does not exist.

**Recommended Action** Copy the message exactly as it appears on the console or in the system log. Research and attempt to resolve the issue using the tools and utilities provided at <http://www.cisco.com/cisco/web/support/index.html>. With some messages, these tools and utilities will supply clarifying information. Search for resolved software issues using the Bug Toolkit at <http://tools.cisco.com/Support/BugToolKit/>. If you still require assistance, open a case with the Technical Assistance Center via the Internet at

[http://tools.cisco.com/ServiceRequestTool/create/launch.do,](http://tools.cisco.com/ServiceRequestTool/create/launch.do) or contact your Cisco technical support representative and provide the representative with the information you have gathered.

**Error Message** %DOT1Q-3-VLAN\_MBR\_SET: Failed to set an interface to vlan. Vlan Id: [dec]. Interface: [dec]

**Explanation** The system has failed to set an interface to the VLAN.

**Recommended Action** Copy the message exactly as it appears on the console or in the system log. Research and attempt to resolve the issue using the tools and utilities provided at <http://www.cisco.com/cisco/web/support/index.html>. With some messages, these tools and utilities will supply clarifying information. Search for resolved software issues using the Bug Toolkit at <http://tools.cisco.com/Support/BugToolKit/>. If you still require assistance, open a case with the Technical Assistance Center via the Internet at

[http://tools.cisco.com/ServiceRequestTool/create/launch.do,](http://tools.cisco.com/ServiceRequestTool/create/launch.do) or contact your Cisco technical support representative and provide the representative with the information you have gathered.

**Error Message** %DOT1Q-3-VLAN\_PORTMBR\_FAIL: Failed to get port membership information for vlan.Port # [dec].

**Explanation** The system has failed to get port membership information for a VLAN.

**Recommended Action** Copy the message exactly as it appears on the console or in the system log. Research and attempt to resolve the issue using the tools and utilities provided at <http://www.cisco.com/cisco/web/support/index.html>. With some messages, these tools and utilities will supply clarifying information. Search for resolved software issues using the Bug Toolkit at <http://tools.cisco.com/Support/BugToolKit/>. If you still require assistance, open a case with the Technical Assistance Center via the Internet at

**Error Message** %DOT1Q-3-VLAN\_RANGE\_FAIL: Attempt to create a vlan with an invalid vlan id [dec].

**Explanation** The system has attempted to create a VLAN with an invalid VLAN ID.

**Recommended Action** Copy the message exactly as it appears on the console or in the system log. Research and attempt to resolve the issue using the tools and utilities provided at <http://www.cisco.com/cisco/web/support/index.html>. With some messages, these tools and utilities will supply clarifying information. Search for resolved software issues using the Bug Toolkit at [http://tools.cisco.com/Support/BugToolKit/.](http://tools.cisco.com/Support/BugToolKit/) If you still require assistance, open a case with the Technical Assistance Center via the Internet at

<http://tools.cisco.com/ServiceRequestTool/create/launch.do>, or contact your Cisco technical support representative and provide the representative with the information you have gathered.

**Error Message** %DOT1Q-3-VLAN\_RGS\_FAIL: VLAN registration failed. Registrar: [dec].

**Explanation** The VLAN registration failed.

**Recommended Action** Copy the message exactly as it appears on the console or in the system log. Research and attempt to resolve the issue using the tools and utilities provided at <http://www.cisco.com/cisco/web/support/index.html>. With some messages, these tools and utilities will supply clarifying information. Search for resolved software issues using the Bug Toolkit at [http://tools.cisco.com/Support/BugToolKit/.](http://tools.cisco.com/Support/BugToolKit/) If you still require assistance, open a case with the Technical Assistance Center via the Internet at

<http://tools.cisco.com/ServiceRequestTool/create/launch.do>, or contact your Cisco technical support representative and provide the representative with the information you have gathered.

**Error Message** %DOT1Q-3-VLAN\_TYPEGET\_FAIL: Failed to get the Vlan Type. Port # [dec].

**Explanation** The system has failed to get the VLAN type.

**Recommended Action** Copy the message exactly as it appears on the console or in the system log. Research and attempt to resolve the issue using the tools and utilities provided at <http://www.cisco.com/cisco/web/support/index.html>. With some messages, these tools and utilities will supply clarifying information. Search for resolved software issues using the Bug Toolkit at [http://tools.cisco.com/Support/BugToolKit/.](http://tools.cisco.com/Support/BugToolKit/) If you still require assistance, open a case with the Technical Assistance Center via the Internet at

<http://tools.cisco.com/ServiceRequestTool/create/launch.do>, or contact your Cisco technical support representative and provide the representative with the information you have gathered.

**Error Message** %DOT1Q-6-DB\_FULL: GVRP: Data Base is FULL. Port #: [dec]

**Explanation** GVRP: The database is full.

**Recommended Action** No action is required.

**Error Message** %DOT1Q-6-MAX\_VLAN\_FAIL: No available entries for VLAN ID [dec]. Maximum number of Vlans allowed exceeded

**Explanation** These are no available entries for the VLAN ID. The maximum number of VLANs allowed have been exceeded.

**Recommended Action** No action is required.

**Error Message** %DOT1Q-7-CREATE\_GVR: GVRP: Create GVR.

**Explanation** GVRP: The system has created a GVR.

**Recommended Action** No action is required.

**Error Message** %DOT1Q-7-DSTR\_GVR: GVRP: Destroying GVR..

**Explanation** GVRP: The GVR has been removed.

**Recommended Action** No action is required.

**Error Message** %DOT1Q-7-GVR\_ADD\_PORT: GVRP: GVR add Port # [hex]..

**Explanation** GVRP: The GVR has added a port.

**Recommended Action** No action is required.

**Error Message** %DOT1Q-7-GVR\_RMV\_PORT: GVRP: GVR removed Port # [hex]..

**Explanation** GVRP: The GVR removed a port.

**Recommended Action** No action is required.

**Error Message** %DOT1Q-7-JOIN\_MSG\_RCV: GVRP: Join msg is received. Port #: [dec]. **Explanation** GVRP: A join message has been received. **Recommended Action** No action is required.

**Error Message** %DOT1Q-7-LEAVE\_ALL\_TMR\_EXP: GVR: delete attribute Timer Expired.. **Explanation** GVR: A delete attribute timer has expired. **Recommended Action** No action is required.

**Error Message** %DOT1Q-7-LEAVE\_MSG\_RCV: GVRP: Leave msg is received. Port #:[dec]. **Explanation** GVRP: A leave message has been received. **Recommended Action** No action is required.

**Error Message** %DOT1Q-7-PORT\_ENABLED: Port is Enabled. Port #: [dec]. **Explanation** The port is enabled.

**Recommended Action** No action is required.

**Error Message** %DOT1Q-7-PORT\_JOINING: GVRP: Port # [hex] is joining..

**Explanation** GVRP: The port is joining.

**Recommended Action** No action is required.

**Error Message** %DOT1Q-7-PORT\_LEAVING: GVRP: Port # [hex] is leaving..

**Explanation** GVRP: The port is leaving.

**Recommended Action** No action is required.

**Error Message** %DOT1Q-7-TX\_GVR: GVRP: Transmitting msg. Port # [dec].

**Explanation** GVRP: The system is transmitting a message.

**Recommended Action** No action is required.

#### <span id="page-16-0"></span>**DOT1X Messages**

This section contains 802.1X (DOT1X) messages.

**Error Message** %DOT1X-1-ABORT\_AUTH:

**Explanation** An internal error caused 802.1X authentication to be terminated.

**Recommended Action** Copy the message exactly as it appears on the console or in the system log. Research and attempt to resolve the issue using the tools and utilities provided at <http://www.cisco.com/cisco/web/support/index.html>. With some messages, these tools and utilities will supply clarifying information. Search for resolved software issues using the Bug Toolkit at [http://tools.cisco.com/Support/BugToolKit/.](http://tools.cisco.com/Support/BugToolKit/) If you still require assistance, open a case with the Technical Assistance Center via the Internet at

**Error Message** %DOT1X-1-AUTHENTICATOR\_ERR: Could not function as authenticator - [chars]; client [hex]:[hex]:[hex]:[hex]:[hex]:[hex]

**Explanation** Client authentication failed because an internal error occurred in the 802.1X authentication process.

**Recommended Action** Copy the message exactly as it appears on the console or in the system log. Research and attempt to resolve the issue using the tools and utilities provided at <http://www.cisco.com/cisco/web/support/index.html>. With some messages, these tools and utilities will supply clarifying information. Search for resolved software issues using the Bug Toolkit at <http://tools.cisco.com/Support/BugToolKit/>. If you still require assistance, open a case with the Technical Assistance Center via the Internet at

[http://tools.cisco.com/ServiceRequestTool/create/launch.do,](http://tools.cisco.com/ServiceRequestTool/create/launch.do) or contact your Cisco technical support representative and provide the representative with the information you have gathered.

**Error Message** %DOT1X-1-DOT1X\_CB\_NULL: 802.1X control block NULL for mobile  $[hex]$ : $[hex]$ : $[hex]$ : $[hex]$ : $[hex]$ : $[hex]$ 

**Explanation** Client authentication failed because an internal control block was unexpectedly null.

**Recommended Action** Copy the message exactly as it appears on the console or in the system log. Research and attempt to resolve the issue using the tools and utilities provided at <http://www.cisco.com/cisco/web/support/index.html>. With some messages, these tools and utilities will supply clarifying information. Search for resolved software issues using the Bug Toolkit at <http://tools.cisco.com/Support/BugToolKit/>. If you still require assistance, open a case with the Technical Assistance Center via the Internet at

[http://tools.cisco.com/ServiceRequestTool/create/launch.do,](http://tools.cisco.com/ServiceRequestTool/create/launch.do) or contact your Cisco technical support representative and provide the representative with the information you have gathered.

**Error Message** %DOT1X-1-SEND\_AAA\_FAILED: Could not send AAA message.[chars]. Mobile: [hex]:[hex]:[hex]:[hex]:[hex]:[hex]

**Explanation** Client authentication failed because an internal error prevented a message from being sent to the authentication server.

**Recommended Action** Copy the message exactly as it appears on the console or in the system log. Research and attempt to resolve the issue using the tools and utilities provided at <http://www.cisco.com/cisco/web/support/index.html>. With some messages, these tools and utilities will supply clarifying information. Search for resolved software issues using the Bug Toolkit at <http://tools.cisco.com/Support/BugToolKit/>. If you still require assistance, open a case with the Technical Assistance Center via the Internet at

**Error Message** %DOT1X-1-INVALID\_WPA\_KEY\_STATE: Received EAPOL-key message while in invalid state ([int]) - version [int], type [int], descriptor [int], client [hex]:[hex]:[hex]:[hex]:[hex]:[hex]

**Explanation** An authentication message was received from a client that was not expected while in the current state. The message was ignored.

**Recommended Action** If the problem persists, try upgrading the client driver software or using different client software to isolate the cause. Also investigate possible intruder activity.

**Error Message** %DOT1X-1-SET\_BRDCST\_KEY\_ERR: Could not set broadcast keys for WLAN [int]; GTK length [int], Max GTK Buffer [int]

**Explanation** Unable to configure the broadcast keys for the WLAN.

**Recommended Action** Copy the message exactly as it appears on the console or in the system log. Research and attempt to resolve the issue using the tools and utilities provided at <http://www.cisco.com/cisco/web/support/index.html>. With some messages, these tools and utilities will supply clarifying information. Search for resolved software issues using the Bug Toolkit at [http://tools.cisco.com/Support/BugToolKit/.](http://tools.cisco.com/Support/BugToolKit/) If you still require assistance, open a case with the Technical Assistance Center via the Internet at

<http://tools.cisco.com/ServiceRequestTool/create/launch.do>, or contact your Cisco technical support representative and provide the representative with the information you have gathered.

**Error Message** %DOT1X-1-SOCK\_OPER\_FAILED: Socket [chars] operation failed on 802.1X socket

**Explanation** An internal error caused a socket processing failure.

**Recommended Action** Copy the message exactly as it appears on the console or in the system log. Research and attempt to resolve the issue using the tools and utilities provided at <http://www.cisco.com/cisco/web/support/index.html>. With some messages, these tools and utilities will supply clarifying information. Search for resolved software issues using the Bug Toolkit at [http://tools.cisco.com/Support/BugToolKit/.](http://tools.cisco.com/Support/BugToolKit/) If you still require assistance, open a case with the Technical Assistance Center via the Internet at

<http://tools.cisco.com/ServiceRequestTool/create/launch.do>, or contact your Cisco technical support representative and provide the representative with the information you have gathered.

**Error Message** %DOT1X-1-VALIDATE\_REPLAY\_CTR\_FAILED: Could not Validate the replay counter in packet. [chars]. Got: [hex] [hex] [hex] [hex] [hex] [hex] [hex] [hex]. Expected: [hex] [hex] [hex] [hex] [hex] [hex] [hex] [hex]. Mobile: [hex] [hex] [hex] [hex] [hex] [hex]

**Explanation** Client authentication failed because an EAPOL message from the client contained an invalid replay counter.

**Recommended Action** If the problem persists, try upgrading the client driver software or using different client software to isolate the cause. Also, investigate possible intruder activity.

**Error Message** %DOT1X-3-AAA\_SEND\_ERR: Error sending AAA message - [chars]; client  $[hex] : [hex] : [hex] : [hex] : [hex] : [hex]$ 

**Explanation** Client authentication has failed because an internal error prevented a message from being sent to the authentication server.

**Recommended Action** Copy the message exactly as it appears on the console or in the system log. Research and attempt to resolve the issue using the tools and utilities provided at <http://www.cisco.com/cisco/web/support/index.html>. With some messages, these tools and utilities will supply clarifying information. Search for resolved software issues using the Bug Toolkit at <http://tools.cisco.com/Support/BugToolKit/>. If you still require assistance, open a case with the Technical Assistance Center via the Internet at

[http://tools.cisco.com/ServiceRequestTool/create/launch.do,](http://tools.cisco.com/ServiceRequestTool/create/launch.do) or contact your Cisco technical support representative and provide the representative with the information you have gathered.

**Error Message** %DOT1X-3-AAA\_SEND\_FAILURE: Unable to send AAA message for client  $[hex] : [hex] : [hex] : [hex] : [hex] : [hex]$ 

**Explanation** Client authentication has failed because a message could not be sent to the authentication server.

**Recommended Action** Review the message log for other messages preceding this one that might indicate a connection failure or configuration problem. Ensure that the authentication servers are properly configured and are reachable.

**Error Message** %DOT1X-3-ABORT\_AUTH: Authentication Aborted

**Explanation** An internal error caused 802.1X authentication to be terminated.

**Recommended Action** Copy the message exactly as it appears on the console or in the system log. Research and attempt to resolve the issue using the tools and utilities provided at <http://www.cisco.com/cisco/web/support/index.html>. With some messages, these tools and utilities will supply clarifying information. Search for resolved software issues using the Bug Toolkit at <http://tools.cisco.com/Support/BugToolKit/>. If you still require assistance, open a case with the Technical Assistance Center via the Internet at

[http://tools.cisco.com/ServiceRequestTool/create/launch.do,](http://tools.cisco.com/ServiceRequestTool/create/launch.do) or contact your Cisco technical support representative and provide the representative with the information you have gathered.

**Error Message** %DOT1X-3-ADD\_KEYMAP\_KEY\_ERR: Unable to add key mapping key to EAPOL-key message for client [hex]:[hex]:[hex]:[hex]:[hex]:[hex]

**Explanation** Unable to add the mapping key in the EAPOL key message to the client.

**Recommended Action** Copy the message exactly as it appears on the console or in the system log. Research and attempt to resolve the issue using the tools and utilities provided at <http://www.cisco.com/cisco/web/support/index.html>. With some messages, these tools and utilities will supply clarifying information. Search for resolved software issues using the Bug Toolkit at <http://tools.cisco.com/Support/BugToolKit/>. If you still require assistance, open a case with the Technical Assistance Center via the Internet at

**Error Message** %DOT1X-3-AUTHKEY\_TX\_TRANS\_ERR: Authentication state transition to state [int] failed; port status [int], key available [int], key tx enabled [int]

**Explanation** Client authentication failed because an internal error occurred during the authentication state transition.

**Recommended Action** Copy the message exactly as it appears on the console or in the system log. Research and attempt to resolve the issue using the tools and utilities provided at <http://www.cisco.com/cisco/web/support/index.html>. With some messages, these tools and utilities will supply clarifying information. Search for resolved software issues using the Bug Toolkit at [http://tools.cisco.com/Support/BugToolKit/.](http://tools.cisco.com/Support/BugToolKit/) If you still require assistance, open a case with the Technical Assistance Center via the Internet at

<http://tools.cisco.com/ServiceRequestTool/create/launch.do>, or contact your Cisco technical support representative and provide the representative with the information you have gathered.

**Error Message** %DOT1X-3-CLIENT\_NOT\_FOUND: Unable to process 802.1X [int] msg - client [hex]:[hex]:[hex]:[hex]:[hex]:[hex] not found

**Explanation** A message on an internal queue could not be processed because the client indicated that the message was not found in the internal database.

**Recommended Action** Copy the message exactly as it appears on the console or in the system log. Research and attempt to resolve the issue using the tools and utilities provided at <http://www.cisco.com/cisco/web/support/index.html>. With some messages, these tools and utilities will supply clarifying information. Search for resolved software issues using the Bug Toolkit at [http://tools.cisco.com/Support/BugToolKit/.](http://tools.cisco.com/Support/BugToolKit/) If you still require assistance, open a case with the Technical Assistance Center via the Internet at

<http://tools.cisco.com/ServiceRequestTool/create/launch.do>, or contact your Cisco technical support representative and provide the representative with the information you have gathered.

**Error Message** %DOT1X-3-COMPUTE\_PRF\_FAILED: Failed to compute PRF mode [int], size [int] - [chars]

**Explanation** An internal error occurred when attempting to calculate a pseudorandom value.

**Recommended Action** Copy the message exactly as it appears on the console or in the system log. Research and attempt to resolve the issue using the tools and utilities provided at <http://www.cisco.com/cisco/web/support/index.html>. With some messages, these tools and utilities will supply clarifying information. Search for resolved software issues using the Bug Toolkit at [http://tools.cisco.com/Support/BugToolKit/.](http://tools.cisco.com/Support/BugToolKit/) If you still require assistance, open a case with the

Technical Assistance Center via the Internet at <http://tools.cisco.com/ServiceRequestTool/create/launch.do>, or contact your Cisco technical support representative and provide the representative with the information you have gathered. **Error Message** %DOT1X-3-EAP\_MSG\_ERR: Could not process EAP message - [chars]; client  $[hex] : [hex] : [hex] : [hex] : [hex] : [hex]$ 

**Explanation** Client authentication failed because an EAP message from the server or supplicant was not understood.

**Recommended Action** Copy the message exactly as it appears on the console or in the system log. Research and attempt to resolve the issue using the tools and utilities provided at <http://www.cisco.com/cisco/web/support/index.html>. With some messages, these tools and utilities will supply clarifying information. Search for resolved software issues using the Bug Toolkit at <http://tools.cisco.com/Support/BugToolKit/>. If you still require assistance, open a case with the Technical Assistance Center via the Internet at

[http://tools.cisco.com/ServiceRequestTool/create/launch.do,](http://tools.cisco.com/ServiceRequestTool/create/launch.do) or contact your Cisco technical support representative and provide the representative with the information you have gathered.

**Error Message** %DOT1X-3-EAPOL\_MSG\_ATTACK:

**Explanation** Client authentication failed because an EAPOL message from the client contained data that should only be sent by the access point. This issue might be caused by an intruder that is spoofing authentication frames.

**Recommended Action** If the problem persists, try upgrading the client driver software or using different client software to isolate the cause. Also investigate possible intruder activity. If this does not solve the problem research and attempt to resolve the error using the Output Interpreter https://www.cisco.com/cgi-bin/Support/OutputInterpreter/home.pl. Also perform a search of the Bug Toolkit http://www.cisco.com/cgi-bin/Support/Bugtool/home.pl. If you still require assistance, open a case with the Technical Assistance Center via the Internet http://www.cisco.com/cgi-bin/front.x/case\_tools/caseOpen.pl, or contact your Cisco technical support representative and provide the representative with the gathered information.

**Error Message** %DOT1X-3-GTK\_ENCRYPT\_FAILED: Unable to encrypt CCKM GTK for client [hex]:[hex]:[hex]:[hex]:[hex]:[hex]

**Explanation** Client authentication failed because an internal error occurred when attempting to encrypt a temporal key.

**Recommended Action** Copy the message exactly as it appears on the console or in the system log. Research and attempt to resolve the issue using the tools and utilities provided at <http://www.cisco.com/cisco/web/support/index.html>. With some messages, these tools and utilities will supply clarifying information. Search for resolved software issues using the Bug Toolkit at <http://tools.cisco.com/Support/BugToolKit/>. If you still require assistance, open a case with the Technical Assistance Center via the Internet at

[http://tools.cisco.com/ServiceRequestTool/create/launch.do,](http://tools.cisco.com/ServiceRequestTool/create/launch.do) or contact your Cisco technical support representative and provide the representative with the information you have gathered.

**Error Message** %DOT1X-3-INTF\_DEL\_FAILED: Unable to delete 802.1X interface

**Explanation** An internal error prevented an 802.1X interface structure from being deleted.

**Recommended Action** Copy the message exactly as it appears on the console or in the system log. Research and attempt to resolve the issue using the tools and utilities provided at <http://www.cisco.com/cisco/web/support/index.html>. With some messages, these tools and utilities will supply clarifying information. Search for resolved software issues using the Bug Toolkit at [http://tools.cisco.com/Support/BugToolKit/.](http://tools.cisco.com/Support/BugToolKit/) If you still require assistance, open a case with the Technical Assistance Center via the Internet at

<http://tools.cisco.com/ServiceRequestTool/create/launch.do>, or contact your Cisco technical support representative and provide the representative with the information you have gathered.

**Error Message** %DOT1X-3-INVALID\_CLIENT\_DOT1X\_CB: Missing 802.1X control block for client [hex]:[hex]:[hex]:[hex]:[hex]:[hex]

**Explanation** Client authentication failed because an internal control block was unexpectedly null.

**Recommended Action** Copy the message exactly as it appears on the console or in the system log. Research and attempt to resolve the issue using the tools and utilities provided at <http://www.cisco.com/cisco/web/support/index.html>. With some messages, these tools and utilities will supply clarifying information. Search for resolved software issues using the Bug Toolkit at [http://tools.cisco.com/Support/BugToolKit/.](http://tools.cisco.com/Support/BugToolKit/) If you still require assistance, open a case with the Technical Assistance Center via the Internet at

<http://tools.cisco.com/ServiceRequestTool/create/launch.do>, or contact your Cisco technical support representative and provide the representative with the information you have gathered.

**Error Message** %DOT1X-3-INVALID\_DOT1X\_CB: Missing 802.1X or client control block

**Explanation** Client authentication failed because an internal control block was unexpectedly null.

**Recommended Action** Copy the message exactly as it appears on the console or in the system log. Research and attempt to resolve the issue using the tools and utilities provided at <http://www.cisco.com/cisco/web/support/index.html>. With some messages, these tools and utilities will supply clarifying information. Search for resolved software issues using the Bug Toolkit at [http://tools.cisco.com/Support/BugToolKit/.](http://tools.cisco.com/Support/BugToolKit/) If you still require assistance, open a case with the Technical Assistance Center via the Internet at

<http://tools.cisco.com/ServiceRequestTool/create/launch.do>, or contact your Cisco technical support representative and provide the representative with the information you have gathered.

**Error Message** %DOT1X-3-INVALID\_DOT1X\_O\_TYPE:

**Explanation** A message on an internal message queue could not be processed because the message type was invalid.

**Recommended Action** Copy the message exactly as it appears on the console or in the system log. Research and attempt to resolve the issue using the tools and utilities provided at <http://www.cisco.com/cisco/web/support/index.html>. With some messages, these tools and utilities will supply clarifying information. Search for resolved software issues using the Bug Toolkit at [http://tools.cisco.com/Support/BugToolKit/.](http://tools.cisco.com/Support/BugToolKit/) If you still require assistance, open a case with the Technical Assistance Center via the Internet at

**Error Message** %DOT1X-3-INVALID\_EAP\_MSG: Invalid EAP message received - [chars]; EAP Id [int], 802.1X Id [dec], client [hex]:[hex]:[hex]:[hex]:[hex]:[hex]

**Explanation** An invalid EAP message was received from the client. The message was ignored.

**Recommended Action** If the problem persists, try upgrading the client driver software or using different client software to isolate the cause. Also investigate possible intruder activity. If this does not solve the problem research and attempt to resolve the error using the Output Interpreter https://www.cisco.com/cgi-bin/Support/OutputInterpreter/home.pl. Also perform a search of the Bug Toolkit http://www.cisco.com/cgi-bin/Support/Bugtool/home.pl. If you still require assistance, open a case with the Technical Assistance Center via the Internet http://www.cisco.com/cgi-bin/front.x/case\_tools/caseOpen.pl, or contact your Cisco technical

support representative and provide the representative with the gathered information.

**Error Message** %DOT1X-3-INVALID\_EAPOL\_VER: Invalid EAPOL version ([int]) in EAPOL-key message; type [int], descriptor [int], client [hex]:[hex]:[hex]:[hex]:[hex]:[hex]

**Explanation** Client authentication failed because of an authentication protocol error between the client and access point.

**Recommended Action** If the problem persists, try upgrading the client driver software or using different client software to isolate the cause. Also investigate possible intruder activity.

**Error Message** %DOT1X-3-INVALID\_KEY\_LEN:

**Explanation** An internal error occurred when determining the key length for an encryption cipher.

**Recommended Action** Copy the message exactly as it appears on the console or in the system log. Research and attempt to resolve the issue using the tools and utilities provided at <http://www.cisco.com/cisco/web/support/index.html>. With some messages, these tools and utilities will supply clarifying information. Search for resolved software issues using the Bug Toolkit at <http://tools.cisco.com/Support/BugToolKit/>. If you still require assistance, open a case with the Technical Assistance Center via the Internet at

[http://tools.cisco.com/ServiceRequestTool/create/launch.do,](http://tools.cisco.com/ServiceRequestTool/create/launch.do) or contact your Cisco technical support representative and provide the representative with the information you have gathered.

**Error Message** %DOT1X-3-INVALID\_KEYWRAP\_ARG: Invalid key wrap parameters

**Explanation** Client authentication failed because an internal error caused invalid data to be passed to the key wrap algorithm.

**Recommended Action** Copy the message exactly as it appears on the console or in the system log. Research and attempt to resolve the issue using the tools and utilities provided at <http://www.cisco.com/cisco/web/support/index.html>. With some messages, these tools and utilities will supply clarifying information. Search for resolved software issues using the Bug Toolkit at <http://tools.cisco.com/Support/BugToolKit/>. If you still require assistance, open a case with the Technical Assistance Center via the Internet at

**Error Message** %DOT1X-3-INVALID\_KEYWRAP\_PKT: Received invalid keywrap packet - [chars]

**Explanation** Client authentication failed because a received keywrap packet was invalid.

**Recommended Action** Copy the message exactly as it appears on the console or in the system log. Research and attempt to resolve the issue using the tools and utilities provided at <http://www.cisco.com/cisco/web/support/index.html>. With some messages, these tools and utilities will supply clarifying information. Search for resolved software issues using the Bug Toolkit at [http://tools.cisco.com/Support/BugToolKit/.](http://tools.cisco.com/Support/BugToolKit/) If you still require assistance, open a case with the Technical Assistance Center via the Internet at

<http://tools.cisco.com/ServiceRequestTool/create/launch.do>, or contact your Cisco technical support representative and provide the representative with the information you have gathered.

**Explanation** %DOT1X-3-INVALID\_MIC\_ALGORITHM: Client authentication failed because an internal error occurred when attempting to compute a MIC value.

**Recommended Action** Copy the message exactly as it appears on the console or in the system log. Research and attempt to resolve the issue using the tools and utilities provided at <http://www.cisco.com/cisco/web/support/index.html>. With some messages, these tools and utilities will supply clarifying information. Search for resolved software issues using the Bug Toolkit at [http://tools.cisco.com/Support/BugToolKit/.](http://tools.cisco.com/Support/BugToolKit/) If you still require assistance, open a case with the Technical Assistance Center via the Internet at

<http://tools.cisco.com/ServiceRequestTool/create/launch.do>, or contact your Cisco technical support representative and provide the representative with the information you have gathered.

**Error Message** %DOT1X-3-INVALID\_PTK\_LEN:

**Explanation** Client authentication failed because an internal error occurred when attempting to compute a temporal key.

**Recommended Action** Copy the message exactly as it appears on the console or in the system log. Research and attempt to resolve the issue using the tools and utilities provided at <http://www.cisco.com/cisco/web/support/index.html>. With some messages, these tools and utilities will supply clarifying information. Search for resolved software issues using the Bug Toolkit at [http://tools.cisco.com/Support/BugToolKit/.](http://tools.cisco.com/Support/BugToolKit/) If you still require assistance, open a case with the Technical Assistance Center via the Internet at

<http://tools.cisco.com/ServiceRequestTool/create/launch.do>, or contact your Cisco technical support representative and provide the representative with the information you have gathered.

**Error Message** %DOT1X-3-INVALID\_RC4\_KEY: Invalid EAPOL RC4 key msg from client [hex]:[hex]:[hex]:[hex]:[hex]:[hex] - [chars]

**Explanation** Client authentication failed because an EAPOL RC4 key message from the client contained invalid data.

**Recommended Action** If the problem persists, try upgrading the client driver software or using different client software to isolate the cause. Also investigate possible intruder activity.

**Error Message** %DOT1X-3-INVALID\_REPLAY\_CTR: Invalid replay counter from client [hex]:[hex]:[hex]:[hex]:[hex]:[hex] - got [hex] [hex] [hex] [hex] [hex] [hex] [hex] [hex], expected [hex] [hex] [hex] [hex] [hex] [hex] [hex] [hex]

**Explanation** Client authentication failed because an EAPOL message from the client contained an invalid replay counter.

**Recommended Action** If the problem persists, try upgrading the client driver software or using different client software to isolate the cause. Also investigate possible intruder activity.

**Error Message** %DOT1X-3-INVALID\_WPA\_KEY\_MSG: Error in received EAPOL msg - [chars]; version [int], type [int], descriptor [int], client [hex]:[hex]:[hex]:[hex]:[hex]:[hex]

**Explanation** Client authentication failed because of an authentication protocol error between the client and access point.

**Recommended Action** If the problem persists, try upgrading the client driver software or using different client software to isolate the cause. Also investigate possible intruder activity.

**Error Message** %DOT1X-3-INVALID\_WPA\_KEY\_MSG\_STATE:

**Explanation** Client authentication failed because of an authentication protocol error between the client and access point.

**Recommended Action** If the problem persists, try upgrading the client driver software or using different client software to isolate the cause. Also investigate possible intruder activity.

**Error Message** %DOT1X-3-KEY\_LEN\_NOT\_FOUND:

**Explanation** An internal error occurred when attempting to determine the key length for an encrypted policy.

**Recommended Action** Copy the message exactly as it appears on the console or in the system log. Research and attempt to resolve the issue using the tools and utilities provided at <http://www.cisco.com/cisco/web/support/index.html>. With some messages, these tools and utilities will supply clarifying information. Search for resolved software issues using the Bug Toolkit at <http://tools.cisco.com/Support/BugToolKit/>. If you still require assistance, open a case with the Technical Assistance Center via the Internet at

[http://tools.cisco.com/ServiceRequestTool/create/launch.do,](http://tools.cisco.com/ServiceRequestTool/create/launch.do) or contact your Cisco technical support representative and provide the representative with the information you have gathered.

**Error Message** %DOT1X-3-MAX\_EAPOL\_KEY\_RETRANS: Max EAPOL-key M[int] retransmissions exceeded for client [hex]:[hex]:[hex]:[hex]:[hex]:[hex]

**Explanation** Client authentication failed because the client did not respond to an EAPOL-key message.

**Recommended Action** Ensure that user credentials are correct on the client and on the AAA server.

**Error Message** %DOT1X-1-MAX\_EAPOL\_KEY\_RETRANS\_FOR\_MOBILE: Max EAPOL-key M[int] retransmissions reached for mobile [hex]:[hex]:[hex]:[hex]:[hex]:[hex]

**Explanation** Client authentication failed because the client did not respond to an EAPOL-key message.

**Recommended Action** Ensure that user credentials are correct on the client and on the AAA server.

**Error Message** %DOT1X-1-MAX\_EAP\_IE\_RETRIES\_REACHED: Reached Max EAP-Identity Request retries (num) for STA [hex]:[hex]:[hex]:[hex]:[hex]:[hex]

**Explanation** Client authentication failed because the client did not respond to an EAP request message.

**Recommended Action** Ensure that user credentials are correct on the client and on the AAA server.

**Error Message** %DOT1X-3-MAX\_EAP\_RETRANS: Max EAP retransmissions exceeded for client [hex]:[hex]:[hex]:[hex]:[hex]:

**Explanation** Client authentication failed because the client did not respond to an EAP request message.

**Recommended Action** Ensure that user credentials are correct on the client and on the AAA server.

**Error Message** %DOT1X-3-MAX\_EAP\_RETRIES: Max EAP identity request retries ([int]) exceeded for client [hex]:[hex]:[hex]:[hex]:[hex]:[hex]

**Explanation** Client authentication failed because the maximum number of permitted attempts was exceeded.

**Recommended Action** Ensure that user credentials are correct on the client and on the AAA server.

**Error Message** %DOT1X-3-MOBILE\_EXCESS\_RUN: Authentication has run more than [int] times - deleting client [hex]:[hex]:[hex]:[hex]:[hex]:[hex]

**Explanation** Client authentication failed because the authentication process failed to complete within the maximum permitted number of attempts.

**Recommended Action** Ensure that user credentials are correct on the client and on the AAA server.

**Error Message** %DOT1X-3-PREPARE\_KEY\_M5\_ERR: Unable to create EAPOL-key M5 - group key not found for WLAN [int]

**Explanation** Client authentication failed because an internal error occurred when attempting to create an EAPOL-key message

**Recommended Action** Copy the message exactly as it appears on the console or in the system log. Research and attempt to resolve the issue using the tools and utilities provided at <http://www.cisco.com/cisco/web/support/index.html>. With some messages, these tools and utilities will supply clarifying information. Search for resolved software issues using the Bug Toolkit at [http://tools.cisco.com/Support/BugToolKit/.](http://tools.cisco.com/Support/BugToolKit/) If you still require assistance, open a case with the

 $\mathbf{I}$ 

Technical Assistance Center via the Internet at

[http://tools.cisco.com/ServiceRequestTool/create/launch.do,](http://tools.cisco.com/ServiceRequestTool/create/launch.do) or contact your Cisco technical support representative and provide the representative with the information you have gathered.

**Error Message** %DOT1X-3-PSK\_CONFIG\_ERR: Client [hex]:[hex]:[hex]:[hex]:[hex]:[hex] may be using an incorrect PSK

**Explanation** A client may be attempting to access the network with an improperly configured PSK.

**Recommended Action** Ensure that user credentials are correct on the client and on the AAA server.

**Error Message** %DOT1X-3-RCV\_INVALID\_CCX\_IE: [chars] with [chars] CCX IE received from client [hex]:[hex]:[hex]:[hex]:[hex]:[hex]

**Explanation** Client authentication failed because of an authentication protocol error between the client and access point.

**Recommended Action** If the problem persists, try upgrading the client driver software or using different client software to isolate the cause. Also investigate possible intruder activity.

**Error Message** %DOT1X-3-RCV\_INVALID\_SFA\_IE: [chars] with [chars] SFA IE received from client [hex]:[hex]:[hex]:[hex]:[hex]:[hex]

**Explanation** Client authentication failed because of an authentication protocol error between the client and access point.

**Recommended Action** If the problem persists, try upgrading the client driver software or using different client software to isolate the cause. Also investigate possible intruder activity.

**Error Message** %DOT1X-3-SEND\_WPA\_BUFF\_ERR: Unable to send EAPOL-key - buffer is too small; size [int], state [int], client [hex]:[hex]:[hex]:[hex]:[hex]:[hex]

**Explanation** Client authentication failed because the retransmit buffer was too small to store the outbound authentication message.

**Recommended Action** Copy the message exactly as it appears on the console or in the system log. Research and attempt to resolve the issue using the tools and utilities provided at <http://www.cisco.com/cisco/web/support/index.html>. With some messages, these tools and utilities will supply clarifying information. Search for resolved software issues using the Bug Toolkit at <http://tools.cisco.com/Support/BugToolKit/>. If you still require assistance, open a case with the Technical Assistance Center via the Internet at

**Error Message** %DOT1X-3-UNKNOWN\_EAPOL\_KEY\_DESC:

**Explanation** Client authentication failed because an EAPOL message from the client contained an invalid or unsupported key descriptor.

**Recommended Action** Copy the message exactly as it appears on the console or in the system log. Research and attempt to resolve the issue using the tools and utilities provided at <http://www.cisco.com/cisco/web/support/index.html>. With some messages, these tools and utilities will supply clarifying information. Search for resolved software issues using the Bug Toolkit at [http://tools.cisco.com/Support/BugToolKit/.](http://tools.cisco.com/Support/BugToolKit/) If you still require assistance, open a case with the Technical Assistance Center via the Internet at

<http://tools.cisco.com/ServiceRequestTool/create/launch.do>, or contact your Cisco technical support representative and provide the representative with the information you have gathered.

**Error Message** %DOT1X-3-USER\_LOGIN\_DENY: Authentication rejected for user [chars] user may already be logged in

**Explanation** User authentication failed. The most likely cause is that the username is already in use by another client.

**Recommended Action** Ensure that unique usernames are used by each client.

**Error Message** %DOT1X-3-WPA\_KEY\_MIC\_ERR: TKIP MIC errors reported in EAPOL key msg from client [hex]:[hex]:[hex]:[hex]:[hex]:[hex]

**Explanation** Client authentication failed because the client reported TKIP MIC errors in an EAPOL key message that it received from the controller. This issue might be caused by an intruder and countermeasures may have to be taken.

**Recommended Action** If the problem persists, try upgrading the client driver software or using different client software to isolate the cause. Also investigate possible intruder activity.

**Error Message** %DOT1X-3-WPA\_SEND\_STATE\_ERR:

**Explanation** Client authentication failed because the session was not in the correct state when attempting to send an EAPOL-key message.

**Recommended Action** Copy the message exactly as it appears on the console or in the system log. Research and attempt to resolve the issue using the tools and utilities provided at <http://www.cisco.com/cisco/web/support/index.html>. With some messages, these tools and utilities will supply clarifying information. Search for resolved software issues using the Bug Toolkit at [http://tools.cisco.com/Support/BugToolKit/.](http://tools.cisco.com/Support/BugToolKit/) If you still require assistance, open a case with the Technical Assistance Center via the Internet at

**Error Message** %DOT1X-4-AAA\_MAX\_RETRY: Max AAA authentication attempts exceeded for client [hex]:[hex]:[hex]:[hex]:[hex]:[hex]

**Explanation** Client authentication has failed because the maximum number of authentication attempts permitted by the authentication was exceeded. If block listing is configured, the client will be block listed.

**Recommended Action** Ensure that user credentials are correct on the client and on the AAA server.

**Error Message** %DOT1X-4-BE\_RCV\_NULL\_ARG: Empty message received from AAA

**Explanation** An AAA message with no content was received by the AAA back-end process. The message was ignored.

**Recommended Action** Copy the message exactly as it appears on the console or in the system log. Research and attempt to resolve the issue using the tools and utilities provided at <http://www.cisco.com/cisco/web/support/index.html>. With some messages, these tools and utilities will supply clarifying information. Search for resolved software issues using the Bug Toolkit at <http://tools.cisco.com/Support/BugToolKit/>. If you still require assistance, open a case with the Technical Assistance Center via the Internet at

[http://tools.cisco.com/ServiceRequestTool/create/launch.do,](http://tools.cisco.com/ServiceRequestTool/create/launch.do) or contact your Cisco technical support representative and provide the representative with the information you have gathered.

**Error Message** %DOT1X-4-DOT1X\_MAX\_RETRY: Max authentication attempts exceeded for client [hex]:[hex]:[hex]:[hex]:[hex]:[hex]

**Explanation** Client authentication failed because the maximum number of retries was exceeded.

**Recommended Action** Ensure that user credentials are correct on the client and on the AAA server.

**Error Message** %DOT1X-4-EAP\_CLIENT\_NO\_RETRANS: EAP packet is too long for retransmission

**Explanation** An EAP message was sent to the client but is too large to be stored in the retransmission queue. If the message is not acknowledged as having been received by the client, it will not be retransmitted.

**Recommended Action** Copy the message exactly as it appears on the console or in the system log. Research and attempt to resolve the issue using the tools and utilities provided at <http://www.cisco.com/cisco/web/support/index.html>. With some messages, these tools and utilities will supply clarifying information. Search for resolved software issues using the Bug Toolkit at <http://tools.cisco.com/Support/BugToolKit/>. If you still require assistance, open a case with the Technical Assistance Center via the Internet at

**Error Message** %DOT1X-4-IGNORE\_PREAUTH: Ignoring pre-auth request from client  $[hex]:[hex]:[hex]:[hex]:[hex]:[hex]$ 

**Explanation** A preauthentication request message from a client was ignored.

**Recommended Action** No action is required.

```
Error Message %DOT1X-4-INTF_NOT_FOUND: Unable to find 802.1X interface for AP 
[hex]:[hex]:[hex]:[hex]:[hex]:[hex]
```
**Explanation** Client authentication failed because the 802.1X interface of the AP was not found. This issue might have been caused by the sudden loss of connection to the AP, where the client reassociates with another AP, or with the same AP when it recovers.

**Recommended Action** Copy the message exactly as it appears on the console or in the system log. Research and attempt to resolve the issue using the tools and utilities provided at <http://www.cisco.com/cisco/web/support/index.html>. With some messages, these tools and utilities will supply clarifying information. Search for resolved software issues using the Bug Toolkit at [http://tools.cisco.com/Support/BugToolKit/.](http://tools.cisco.com/Support/BugToolKit/) If you still require assistance, open a case with the Technical Assistance Center via the Internet at

<http://tools.cisco.com/ServiceRequestTool/create/launch.do>, or contact your Cisco technical support representative and provide the representative with the information you have gathered.

**Error Message** %DOT1X-4-INVALID\_MSG\_TYPE: Invalid message type [int] received from AAA

#### **Explanation**

**Recommended Action** Copy the message exactly as it appears on the console or in the system log. Research and attempt to resolve the issue using the tools and utilities provided at <http://www.cisco.com/cisco/web/support/index.html>. With some messages, these tools and utilities will supply clarifying information. Search for resolved software issues using the Bug Toolkit at [http://tools.cisco.com/Support/BugToolKit/.](http://tools.cisco.com/Support/BugToolKit/) If you still require assistance, open a case with the Technical Assistance Center via the Internet at

<http://tools.cisco.com/ServiceRequestTool/create/launch.do>, or contact your Cisco technical support representative and provide the representative with the information you have gathered.

**Error Message** %DOT1X-4-RCV\_INVALID\_EAPOL\_PKT: Invalid EAPOL packet type [int] received from client [hex]:[hex]:[hex]:[hex]:[hex]:[hex]

**Explanation** An EAPOL packet with an unknown type was received from a client. The packet was ignored.

**Recommended Action** If the problem persists, try upgrading the client driver software or using different client software to isolate the cause. Also investigate possible intruder activity.

**Error Message** %DOT1X-4-RCV\_NULL\_ARG: Empty message received from AAA

**Explanation** An AAA message with no content was received. The message was ignored.

**Recommended Action** Copy the message exactly as it appears on the console or in the system log. Research and attempt to resolve the issue using the tools and utilities provided at <http://www.cisco.com/cisco/web/support/index.html>. With some messages, these tools and utilities will supply clarifying information. Search for resolved software issues using the Bug Toolkit at <http://tools.cisco.com/Support/BugToolKit/>. If you still require assistance, open a case with the Technical Assistance Center via the Internet at

[http://tools.cisco.com/ServiceRequestTool/create/launch.do,](http://tools.cisco.com/ServiceRequestTool/create/launch.do) or contact your Cisco technical support representative and provide the representative with the information you have gathered.

**Error Message** %DOT1X-4-RCV\_SHORT\_EAP\_ATTR: Received short EAP Attribute for client [hex]:[hex]:[hex]:[hex]:[hex]:[hex]

**Explanation** An invalid EAP attribute was received from AAA and was ignored.

**Recommended Action** Copy the message exactly as it appears on the console or in the system log. Research and attempt to resolve the issue using the tools and utilities provided at <http://www.cisco.com/cisco/web/support/index.html>. With some messages, these tools and utilities will supply clarifying information. Search for resolved software issues using the Bug Toolkit at <http://tools.cisco.com/Support/BugToolKit/>. If you still require assistance, open a case with the Technical Assistance Center via the Internet at

[http://tools.cisco.com/ServiceRequestTool/create/launch.do,](http://tools.cisco.com/ServiceRequestTool/create/launch.do) or contact your Cisco technical support representative and provide the representative with the information you have gathered.

**Error Message** %DOT1X-4-RCV\_UNKNOWN\_AVP: Received unknown AVP ([int]/[int]) for client [hex]:[hex]:[hex]:[hex]:[hex]:[hex]

**Explanation** An unknown attribute-value pair was received during EAP processing. The AVP was ignored.

**Recommended Action** Copy the message exactly as it appears on the console or in the system log. Research and attempt to resolve the issue using the tools and utilities provided at <http://www.cisco.com/cisco/web/support/index.html>. With some messages, these tools and utilities will supply clarifying information. Search for resolved software issues using the Bug Toolkit at <http://tools.cisco.com/Support/BugToolKit/>. If you still require assistance, open a case with the Technical Assistance Center via the Internet at

[http://tools.cisco.com/ServiceRequestTool/create/launch.do,](http://tools.cisco.com/ServiceRequestTool/create/launch.do) or contact your Cisco technical support representative and provide the representative with the information you have gathered.

**Error Message** %DOT1X-4-TRUNCATE USERNAME: Truncated user name from [int] to [int] characters for client [hex]:[hex]:[hex]:[hex]:[hex]:[hex]

**Explanation** The username supplied by a client was longer than permitted and has been truncated.

**Recommended Action** No action is required.

**Error Message** %DOT1X-4-USER\_MAX: Authentication rejected for user [chars] - max number of users ([int]) exceeded

**Explanation** User authentication failed because the maximum permitted number of users are already connected.

**Recommended Action** No action is required.

**Error Message** %DOT1X-6-CCKM\_UPDATE: CCKM association for [hex]:[hex]:[hex]:[hex]:[hex]:[hex] updated; parameter [chars], value [int]

**Explanation** A CCKM association parameter has been modified.

**Recommended Action** No action is required.

**Error Message** %DOT1X-6-WARP\_PARAM\_UPDATE: WARP association for [hex]:[hex]:[hex]:[hex]:[hex]:[hex] updated; parameter [chars], value [int]

**Explanation** A WARP association parameter has been modified.

**Recommended Action** No action is required.

### <span id="page-32-0"></span>**DOT3AD Messages**

This section contains 802.3ad (DOT3AD) messages.

**Error Message** %DOT3AD-3-FAIL\_CONFIG\_WRITE: Failed to store config file [chars] in nv store

**Explanation** The system failed to store the configuration file in the NV storage.

**Recommended Action** Copy the message exactly as it appears on the console or in the system log. Research and attempt to resolve the issue using the tools and utilities provided at <http://www.cisco.com/cisco/web/support/index.html>. With some messages, these tools and utilities will supply clarifying information. Search for resolved software issues using the Bug Toolkit at [http://tools.cisco.com/Support/BugToolKit/.](http://tools.cisco.com/Support/BugToolKit/) If you still require assistance, open a case with the Technical Assistance Center via the Internet at

<http://tools.cisco.com/ServiceRequestTool/create/launch.do>, or contact your Cisco technical support representative and provide the representative with the information you have gathered.

**Error Message** %DOT3AD-0-FAIL\_DOT3AD\_MSGQ: LAG: Unable to create msg queue for dot3ad lac task.

**Explanation** LAG: The system is unable to create a message queue for the dot3ad lac task. The dot3ad subsystem is not initialized.

**Recommended Action** Copy the message exactly as it appears on the console or in the system log. Research and attempt to resolve the issue using the tools and utilities provided at <http://www.cisco.com/cisco/web/support/index.html>. With some messages, these tools and utilities

 $\mathbf I$ 

will supply clarifying information. Search for resolved software issues using the Bug Toolkit at <http://tools.cisco.com/Support/BugToolKit/>. If you still require assistance, open a case with the Technical Assistance Center via the Internet at

[http://tools.cisco.com/ServiceRequestTool/create/launch.do,](http://tools.cisco.com/ServiceRequestTool/create/launch.do) or contact your Cisco technical support representative and provide the representative with the information you have gathered.

**Error Message** %DOT3AD-0-FAIL\_DOT3AD\_SEM: Unable to create a dot3ad semaphore.

**Explanation** The system is unable to initialize a dot3ad semaphore. The dot3ad subsystem is not initialized.

**Recommended Action** Copy the message exactly as it appears on the console or in the system log. Research and attempt to resolve the issue using the tools and utilities provided at <http://www.cisco.com/cisco/web/support/index.html>. With some messages, these tools and utilities will supply clarifying information. Search for resolved software issues using the Bug Toolkit at <http://tools.cisco.com/Support/BugToolKit/>. If you still require assistance, open a case with the Technical Assistance Center via the Internet at

[http://tools.cisco.com/ServiceRequestTool/create/launch.do,](http://tools.cisco.com/ServiceRequestTool/create/launch.do) or contact your Cisco technical support representative and provide the representative with the information you have gathered.

**Error Message** %DOT3AD-3-FAIL\_DOT3AD\_REBOOT: LAG in transition..Swtich reboot DUE..!!

**Explanation** A LAG is in transition. A switch reboot is due.

**Recommended Action** No action is required.

**Error Message** %DOT3AD-3-FAIL\_DOT3AD\_SYSBUF: Out of System buffers.

**Explanation** The system is out of system buffers.

**Recommended Action** Copy the message exactly as it appears on the console or in the system log. Research and attempt to resolve the issue using the tools and utilities provided at <http://www.cisco.com/cisco/web/support/index.html>. With some messages, these tools and utilities will supply clarifying information. Search for resolved software issues using the Bug Toolkit at <http://tools.cisco.com/Support/BugToolKit/>. If you still require assistance, open a case with the Technical Assistance Center via the Internet at

[http://tools.cisco.com/ServiceRequestTool/create/launch.do,](http://tools.cisco.com/ServiceRequestTool/create/launch.do) or contact your Cisco technical support representative and provide the representative with the information you have gathered.

**Error Message** %DOT3AD-0-FAIL\_LAC\_CREATE: Failed to create dot3ad LAC task.

**Explanation** The system has failed to create the dot3ad LAC task. The dot3ad subsystem is not initialized.

**Recommended Action** Copy the message exactly as it appears on the console or in the system log. Research and attempt to resolve the issue using the tools and utilities provided at <http://www.cisco.com/cisco/web/support/index.html>. With some messages, these tools and utilities will supply clarifying information. Search for resolved software issues using the Bug Toolkit at <http://tools.cisco.com/Support/BugToolKit/>. If you still require assistance, open a case with the

Technical Assistance Center via the Internet at

<http://tools.cisco.com/ServiceRequestTool/create/launch.do>, or contact your Cisco technical support representative and provide the representative with the information you have gathered.

**Error Message** %DOT3AD-0-FAIL\_LAC\_INIT: Unable to initialize dot3ad lac task.

**Explanation** The system is unable to initialize the dot3ad lac task. The dot3ad subsystem is not initialized.

**Recommended Action** Copy the message exactly as it appears on the console or in the system log. Research and attempt to resolve the issue using the tools and utilities provided at <http://www.cisco.com/cisco/web/support/index.html>. With some messages, these tools and utilities will supply clarifying information. Search for resolved software issues using the Bug Toolkit at [http://tools.cisco.com/Support/BugToolKit/.](http://tools.cisco.com/Support/BugToolKit/) If you still require assistance, open a case with the Technical Assistance Center via the Internet at

 **DOT3AD Messages**

**The Co** 

 $\blacksquare$